# **openQA Project - action #43715**

coordination # 80142 (Blocked): [saga][epic] Scale out: Redundant/load-balancing deployments of openQA, easy containers, containers on kubernetes

coordination # 43706 (Blocked): [epic] Generate "download&use" docker image of openQA for SUSE QA

# **Update upstream dockerfiles to provide an easy to use docker image of workers**

2018-11-13 10:19 - SLindoMansilla

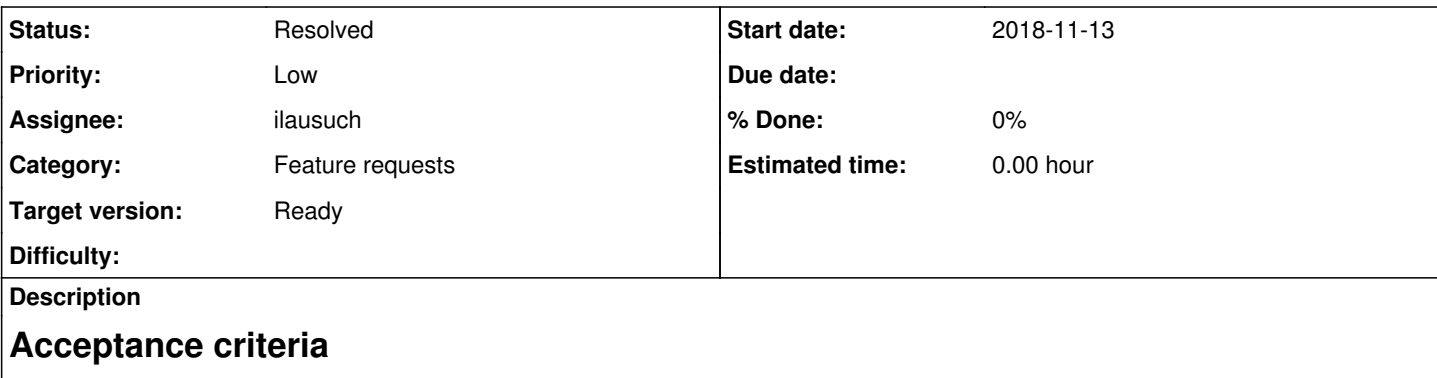

- **AC1:** DONE Ensure there is a working Docker file that builds an image
- **AC2:** DONE Documented steps to run the worker from the image
- **AC3:** DONE The worker can connect to a webui and run tests

# **Suggestions**

- The upstream dockerfile can be used to generate a docker image of the worker in <https://build.opensuse.org/package/show/devel:openQA/openQA>
- Docker images for the worker are generated each time a new build of openQA is triggered in <https://build.opensuse.org/package/show/devel:openQA/openQA>
- QA developers can download that docker image and run a container from it that is ready to use (no configuration needed) Proper documentation of the use of that docker image is available upstream:
- <https://github.com/os-autoinst/openQA/tree/master/docker> OBS support for docker <https://openbuildservice.org/help/manuals/obs-user-guide/cha.obs.building.html#id-1.5.8.3.8>

# **Related issues:** Related to openQA Project - action #69355: [spike] redundant/load-balancing w... **Resolved 2020-07-25** Related to openQA Project - action #73450: POC: Create openQA worker containe... **Resolved 2020-10-16** Blocked by openQA Project - action #43712: Update upstream dockerfiles to pro... **Resolved 2018-11-13**

# **History**

# **#1 - 2018-11-20 20:14 - okurz**

*- Target version set to Milestone 22*

#### **#2 - 2019-01-16 09:48 - okurz**

*- Description updated*

# **#3 - 2019-02-13 08:52 - szarate**

*- Related to action #43718: Docker image for webui and workers are versioned and uploaded to obs registry added*

# **#4 - 2019-02-13 08:53 - szarate**

*- Related to deleted (action #43718: Docker image for webui and workers are versioned and uploaded to obs registry)*

# **#5 - 2019-02-17 22:14 - okurz**

*- Target version changed from Milestone 22 to Milestone 24*

#### **#6 - 2019-03-04 14:55 - okurz**

*- Subject changed from [functional][u] Update upstream dockerfiles to provide an easy to use docker image of workers to Update upstream dockerfiles to provide an easy to use docker image of workers*

*- Category set to Feature requests*

# *- Priority changed from Normal to Low*

*- Target version deleted (Milestone 24)*

# See [#43706#note-10](https://progress.opensuse.org/issues/43706#note-10)

# **#7 - 2020-07-09 14:01 - ilausuch**

*- Assignee set to ilausuch*

# **#8 - 2020-07-28 11:31 - okurz**

*- Target version set to Ready*

# **#9 - 2020-08-27 15:03 - cdywan**

*- Blocked by action #43712: Update upstream dockerfiles to provide an easy to use docker image of openQA-webui added*

# **#10 - 2020-08-27 15:04 - cdywan**

Let's consider this *Blocked* in the sense that the steps required are the same with a focus on the worker vs. the web UI.

# **#11 - 2020-10-02 10:27 - cdywan**

*- Status changed from Workable to Blocked*

# **#12 - 2020-10-02 11:27 - ilausuch**

Before to work on this ticket I would like to complete this one<https://progress.opensuse.org/issues/69355> because it's related and maybe dependent on how this is resolved

# **#13 - 2020-10-02 14:11 - cdywan**

*- Related to action #69355: [spike] redundant/load-balancing webui deployments of openQA added*

# **#14 - 2020-10-06 08:02 - ilausuch**

*- Status changed from Blocked to In Progress*

#### **#15 - 2020-10-15 09:13 - ilausuch**

One interesting thing should we consider is about the --link parameter in the docker run for the workers. There is an alert about that in this link <https://docs.docker.com/network/links/>

# **#16 - 2020-10-15 10:40 - ilausuch**

Two initial problems to fix during the build

- Package 'qemu-uefi-aarch64' not found
- /root/qemu/kvm-mknod.sh: line 6: gunzip: command not found

#### **#17 - 2020-10-15 14:38 - ilausuch**

<https://github.com/os-autoinst/openQA/pull/3475>

# **#18 - 2020-10-15 14:44 - ilausuch**

New problems to solve

- gzip: /proc/config.gz: No such file or directory
- mknod: /dev/kvm: File exists
- Unable to make /dev/kvm node; software emulation will be used (This can happen if the container is run without -privileged)

In the last case, I think is because of configuration

#### **#19 - 2020-10-17 19:46 - okurz**

*- Related to action #73450: POC: Create openQA worker container image (feature) added*

#### **#20 - 2020-10-21 10:18 - cdywan**

*- Description updated*

#### **#21 - 2020-10-23 08:33 - okurz**

*- Due date set to 2020-10-28*

As I think you are actually working on this we should aim for not exceeding our usual cycle times for tickets, hence setting the due date to what I consider feasible and useful. Please make sure to provide an update soon and feel free to unassign again if you are not actually (anymore?) working on this

# **#22 - 2020-10-23 10:02 - ilausuch**

Doing some tests on the worker I realized that the worker cannot start because:

```
[info] [pid:44] Project dir for host http://webui_haproxy_1 is /var/lib/openqa/share
[info] [pid:44] Registering with openQA http://webui_haproxy_1
[info] [pid:44] Establishing ws connection via ws://webui_haproxy_1/api/v1/ws/1
[warn] [pid:44] Unable to upgrade to ws connection via http://webui_haproxy_1/api/v1/ws/1 - trying again in 10
 seconds
```
# Facts:

- The worker can connect to the web UI API and authentificate the user
- The worker cannot connect to the websockets

To solve that Christian and me were working on a replacement for haproxy with nginx allowing the reverse proxy for the websokets. This seems to work

```
server {
 listen 80:
 listen 9526:
 server_name  localhost;
 location \sim /api/v1/ws/(.*) {
       proxy_set_header X-Real-IP $remote_addr;
       proxy_set_header X-Forwarded-For $proxy_add_x_forwarded_for;
       proxy_set_header Host $http_host;
       proxy_set_header X-NginX-Proxy true;
      rewrite ^//api/v1/ws/(.*)$ http://webui_websockets_1:9527/ws/$1;
       proxy_pass http://webui_websockets_1:9527;
       proxy_redirect off;
 \rightarrow  location / {
       proxy_set_header X-Real-IP $remote_addr;
       proxy_set_header X-Forwarded-For $proxy_add_x_forwarded_for;
       proxy_set_header Host $http_host;
    proxy_set_header X-NginX-Proxy true;
       proxy_pass http://webui_haproxy_1:9526;
       proxy_redirect off;
   }
}
```
Facts:

- nginx pass to the websockets the query
- nginx always return Not Found in plain text (tested from the worker, and also in the Christian environment)
- Christian checked that in O3 the websockets service also returns Not Found for the same path /api/v1/ws/1 however in O3 the worker is starting and in this test not. Why is the reason for that?

#### Ideas:

- check in a fake websockets service that nginx is sending the correct path
- Check what the worker spect from the websockets

Closely related with [https://progress.opensuse.org/issues/69355.](https://progress.opensuse.org/issues/69355) Both tickets are interdependent

#### **#23 - 2020-10-23 14:17 - ilausuch**

*- Status changed from In Progress to Feedback*

# **#24 - 2020-10-23 15:54 - mkittler**

I see that your NGINX config differs from what we have in our repository: <https://github.com/os-autoinst/openQA/blob/master/etc/nginx/vhosts.d/openqa.conf>

Maybe the lack of proxy\_set\_header Upgrade leads to the 404 response.

As mentioned in the chat yesterday: It is also possible to specify the web UI port directly within the worker config. The worker will then use this port +2 for the web sockets route making it unnecessary to proxy the web socket connection. Having NGINX proxying the web socket connection would be the nicer solution of course.

# **#25 - 2020-10-26 11:50 - ilausuch**

Works, preparing the <https://progress.opensuse.org/issues/69355>finishing before

# **#26 - 2020-10-26 15:47 - ilausuch**

*- Status changed from Feedback to In Progress*

# **#27 - 2020-10-26 15:49 - ilausuch**

Thanks Marius, this worked and now we have a new PR for the web UI that solves all these problems. Now I am preparing this PR to use api keys and hosts for use with<https://progress.opensuse.org/issues/69355>

#### **#28 - 2020-10-29 11:37 - ilausuch**

Additionally and following the subject of this task "provide an easy to use..." I created an script to launch a pool of workers <https://github.com/os-autoinst/openQA/pull/3495>

#### **#29 - 2020-10-29 13:44 - cdywan**

*- Description updated*

#### **#30 - 2020-11-04 10:29 - ilausuch**

*- Description updated*

The acceptance criteria AC1, AC2 and AC3 are covered by <https://github.com/os-autoinst/openQA/pull/3475>and <https://github.com/os-autoinst/openQA/pull/3495> My next step is to build the docker image

#### **#31 - 2020-11-06 15:57 - ilausuch**

I am preparing a PR to fix some problems in the Dockerfile <https://github.com/os-autoinst/openQA/pull/3523>

In my home there are the packages I am working on

[https://build.opensuse.org/package/show/home:ilausuch:branches:devel:openQA/openQA\\_container\\_image\\_worker\\_x86](https://build.opensuse.org/package/show/home:ilausuch:branches:devel:openQA/openQA_container_image_worker_x86) [https://build.opensuse.org/package/show/home:ilausuch:branches:devel:openQA/openQA\\_container\\_image\\_worker\\_aarch64](https://build.opensuse.org/package/show/home:ilausuch:branches:devel:openQA/openQA_container_image_worker_aarch64)

# **#32 - 2020-11-06 16:21 - cdywan**

*- Due date changed from 2020-10-28 to 2020-11-13*

For the record, these questions were still being discussed today:

- We might need different containers for specific architectures with their own tags
- What base image to use
- Fetching repos via <http://download.opensuse.org>

Setting up working builds in a home project was far from straightforward even with OBS expertise on hand so I recommend this gets documented in a blog post or wiki page after, although it's not required to finish the ticket.

#### **#33 - 2020-11-06 21:37 - pdostal**

As well as I know, no tags are required for different architectures. There can be multiple builds of the same Dockerfile with the same tag for different architectures.

#### **#34 - 2020-11-10 11:55 - ilausuch**

I created a PR to discuss about all of that <https://github.com/os-autoinst/openQA/pull/3533>

Also there are two build on my home

- [https://build.opensuse.org/package/show/home:ilausuch:branches:devel:openQA/openQA\\_container\\_image\\_worker\\_x86](https://build.opensuse.org/package/show/home:ilausuch:branches:devel:openQA/openQA_container_image_worker_x86)
- [https://build.opensuse.org/package/show/home:ilausuch:branches:devel:openQA/openQA\\_container\\_image\\_worker\\_aarch64](https://build.opensuse.org/package/show/home:ilausuch:branches:devel:openQA/openQA_container_image_worker_aarch64)

The x86 works

#### **#35 - 2020-11-10 14:55 - cdywan**

# *- Description updated*

# *- Status changed from In Progress to Feedback*

Publishing images on OBS is raising a lot of questions on top of a usable image that have nothing to do with containerizing the worker in general, and we actually have  $\frac{\#43718}{8}$  $\frac{\#43718}{8}$  $\frac{\#43718}{8}$  so I'm removing it from the AC here.

# **#36 - 2020-11-10 15:56 - ilausuch**

Associated patch<https://github.com/os-autoinst/openQA/pull/3534>

# **#37 - 2020-11-10 22:05 - okurz**

Please keep in mind, even if this is not explictly mentioned: We probably all agree that without automatic tests we would not call any contributions properly long-term supportable. These tests could be very simple, e.g. something like podman run --rm -it .... openqa-worker --help or something. But if you do not plan to add tests as part of this ticket which is of course ok then please create a follow-up so that we don't forget that.

# **#38 - 2020-11-11 09:37 - ilausuch**

Last changes on the PR works on the testing package in my home [https://build.opensuse.org/package/show/home:ilausuch:branches:devel:openQA/openQA\\_container\\_image\\_worker\\_x86](https://build.opensuse.org/package/show/home:ilausuch:branches:devel:openQA/openQA_container_image_worker_x86)

# **#39 - 2020-11-13 17:13 - cdywan**

okurz wrote:

Please keep in mind, even if this is not explictly mentioned: We probably all agree that without automatic tests we would not call any contributions properly long-term supportable. These tests could be very simple, e.g. something like podman run --rm -it .... openqa-worker --help or something. But if you do not plan to add tests as part of this ticket which is of course ok then please create a follow-up so that we don't forget that.

Ack. The specific AC however had build and publish in OBS in it (which  $\#43718$  basically is), and we don't even know that we can run tests in OBS after building the image. Although adding two lines in our existing setup *might* be more straightforward.

#### **#40 - 2020-11-18 11:11 - ilausuch**

*- Status changed from Feedback to Resolved*

#### The PR is merged and there is a build in OBS (

[https://build.opensuse.org/package/show/home:ilausuch:branches:devel:openQA/openQA\\_container\\_image\\_worker\\_x86\)](https://build.opensuse.org/package/show/home:ilausuch:branches:devel:openQA/openQA_container_image_worker_x86) that builds the container image

# **#41 - 2020-11-27 10:26 - okurz**

unfortunately it seems you overlooked  $\frac{\#43715\# \text{note-}37}{\#1000}$ . I created  $\frac{\#43706}{\#1000}$  for that now.

#### **#42 - 2021-03-18 13:20 - okurz**

*- Due date deleted (2020-11-13)*